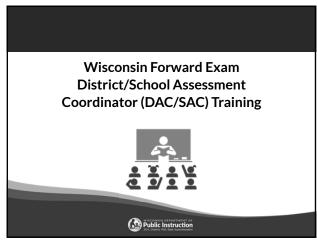

### Agenda

- Overview
- Roles and Responsibilities
- Test Security
- Accessibility
- Staff and Student Preparation
- Test Design Updates
- Establishing a Schedule
- Technology Overview
- Working in the DRC INSIGHT Portal
- Test Administration
- After Testing
- Reporting
- Educator Involvement Opportunities

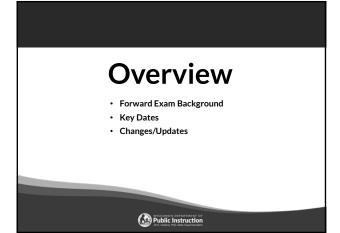

### The Forward Exam is a summative assessment designed to gauge how well students are doing in relation to the Wisconsin Academic Standards. http://dpi.wi.gov/assessment/forward The Wisconsin Academic Standards outline what students should know and be able to do in order to be on track for future learning. http://dpi.wi.gov/standards

4

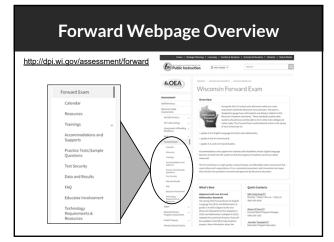

5

### 2024 Key Dates http://dpi.wi.gov/assessment/forward/calendar Date Event Accessibility Guide August 4, 2023 Practice Tests December 29, 2023 DRC INSIGHT Portal Guide and Test Administration Manual DAC Training - Recorded Presentation January 8, 2024 Test Administrator Training - Recorded Presentation January 8, 2024 Student and Administrator Tutorials January 8, 2024 WISEdata student data file upload to DRC INSIGHT Portal January 29, 2024 Optional Add Accessibility Features Window February 12-23, 2024 Access to DRC INSIGHT Portal Test Sessions and Individual Student Information March 4, 2024 Assign Individual Student Accessibility Features in the DRC INSIGHT Portal March 4, 2024 March 18 - April 26, 2024 Forward Exam Testing Window Educator Involvement Opportunity: ELA Rangefinding Meeting (scoring short-write items) April 15-18, 2024 Educator Involvement Opportunity: ELA and Mathematics Standard Setting (new cut June 11-14, 2024 Educator Involvement Opportunity: New Item Review Meetings (ELA, Mathematics, Science, Social Studies) July 30 - August 8, 2024

### Changes/Updates for 2024

- ELA test design changes
- · Accessibility feature changes
- New practice tests
- New look of student testing environment
- Updated Student and Administrator Tutorials
- New Individual Student Report (ISR) format

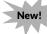

7

### Roles & Responsibilities

- · District and School Roles
- · District Assessment Coordinator
- District Technology Coordinator
- School Assessment Coordinator
- · School Technology Coordinator
- Test Administrator/Proctor

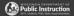

8

### **Roles and Responsibilities**

### District Roles:

- District Assessment Coordinator (DAC)
- District Technology Coordinator (DTC)

### School Roles:

- School Assessment Coordinator (SAC)
- School Technology Coordinator (STC)
- Test Administrator/Proctor (a DRC INSIGHT Portal account is not required)

If your district or school does not have staff assigned to a specific role, the duties fall to the role above it.

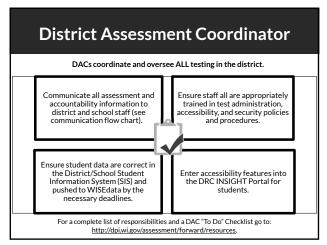

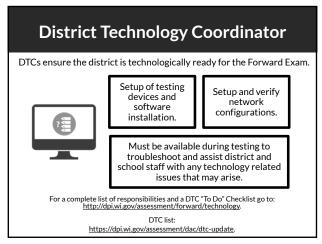

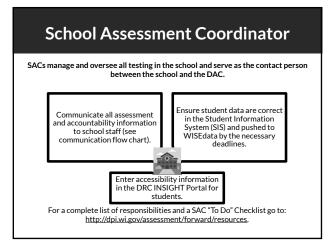

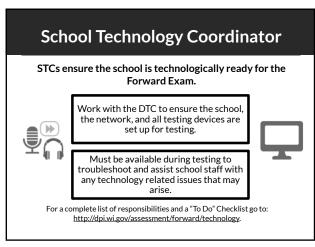

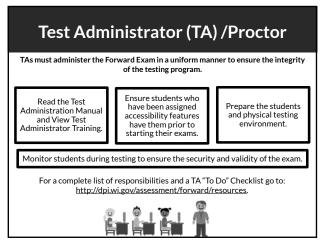

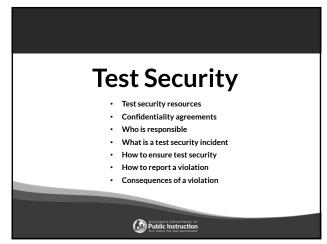

### Test Security Resources Test Security Manual Test Security Training Presentation (optional) Forward Exam Test Security webpage: http://dpi.wi.gov/assessment/forward/security.

16

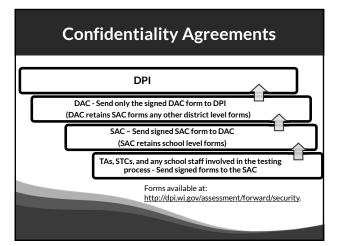

17

### What is a Test Security Incident?

Test security incidents are behaviors prohibited before, during, and after test administration because they give a student an unfair advantage or because they compromise the secure administration of the assessment and items.

Whether intentional or by accident, failure to comply with security rules, either by staff or students, constitutes a test security incident.

### **How to Ensure Test Security**

### Everyone is responsible for test security.

Ensuring test security involves:

- Secure management of testing materials, and
- Secure administration of the assessment.

19

### **Secure Management of Test Materials**

- No one may review, discuss, or analyze test questions.
- Keep test materials in a secure area when not in use.
- · Securely destroy test materials.
- Ensure no photos/copies of items are taken (by staff or students) at any time for any reason.

20

### **Secure Test Administration**

- No one may review, discuss, or analyze test items.
- Monitor students during testing to ensure they are on task and prohibited materials and devices are not in use.
- Ensure use of designated supports and accommodations is appropriate.
- Be aware of test administration, accessibility, and security policies and procedures.
- Ensure unauthorized staff or adults are not present in the testing environment.
- Report all test security incidents.

| 1 | 1   |
|---|-----|
| , | - 1 |

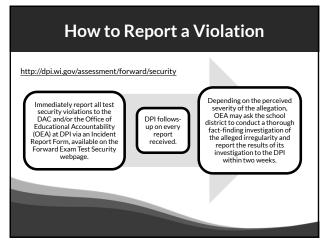

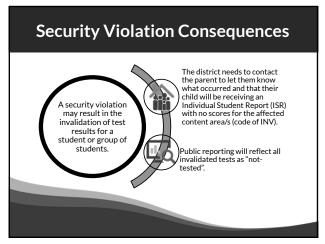

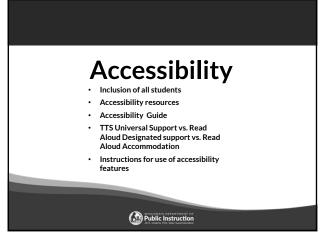

### Inclusion of all Students State and federal laws require that state assessments must allow for the inclusion of all students, including students with disabilities and English learners. Teachers provide DACs/SACs with students' accessibility accessibility information into the DRC INSIGHT Portal Pailure to provide accurate accessibility settings will result in a test irregularity and possibly an invalidation.

25

### **Accessibility Resources**

- · Accessibility Guide
- · Training Video
- Scribe Guidelines
- Multiplication Table
- Read Aloud Guidelines
- Accommodation Request Forms
- Translator / Interpreter Guidelines
- Word-to-Word Bilingual Dictionary List

Forward Exam Accommodations and Supports webpage: http://dpi.wi.gov/assessment/forward/accommodations.

26

### Accessibility Guide

The Accessibility Guide provides information for educators and related services personnel to use in selecting and administering universal tools, designated supports, and accommodations for students who need them.

Be sure to review the current guide completely with staff.

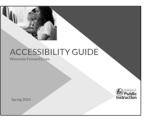

http://dpi.wi.gov/assessment/forward/accommodations

# Text-to-Speech (TTS) Universal Support TTS is now a universal support available to all students taking the Forward Exam. TTS allows the student to listen to a computer voice reading test content provided on the screen. This includes words and numbers, test directions, questions, answer choices, and other information which may be replayed as necessary. New!

28

### Text-to-Speech (TTS) Continued

- TTS will not read the passages in the ELA Reading Session.
- TTS will not automatically play, which allows a student to decide if they want to use the feature. TTS must be enabled by clicking the play button for each item.
- All students will now need headphones during testing unless tested individually in a separate setting.

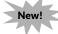

29

### **Read Aloud Designated Support**

- Available for all content areas
- · Read by a human reader
- As reading ability is being tested in the ELA reading session, a human reader cannot be used for the reading passages in the ELA Reading Session, but may be used for all directions, questions, and answer options.
- Should only be used by students with a documented need (including those with IEP or 504 plans) who have difficulties with the computer voice such as students with autism, hearing difficulties, etc.

Page 14, Accessibility Guide

### **Read Aloud Accommodation**

- Only available for ELA
- · Read by a human reader
- In addition to reading all directions, questions and answer options, it will allow the reading of the passages in the ELA reading session.
- May only be provided to a student with visual impairments who is learning braille but not yet proficient and whose need is documented in an IEP or 504 plan, with prior approval from DPI via request form.

Pages 23 and 30, Accessibility Guide

31

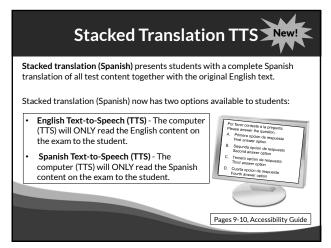

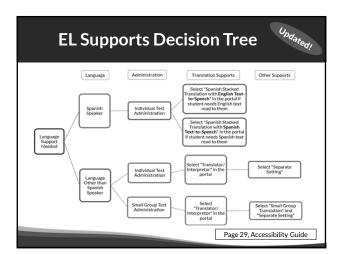

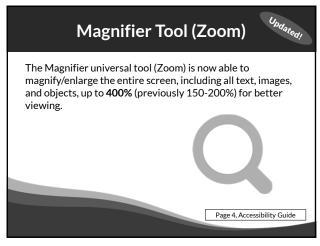

### Instructions for use of Embedded Accessibility Features For instructions (short videos) about how to operate some embedded tools and accessibility features see the Administrator Tutorials. TTS (Universal Tool) – play, pause, replay with start points VSL - play, pause, replay with start points Stacked Spanish Translation with TTS Color / Contrast Choices and Masking Tool Provide students with time to practice using these features in the Forward Practice Test prior to the exam. http://dpi.wi.gov/assessment/forward/sample-items

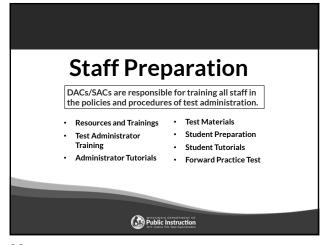

### Required Resources/Trainings by Role DTCs/STCs Test Administration DTC Technology DAC/SAC Training Training Videos Manual Test Administration Manual Technology User Guide Test Administrator Training Video Accessibility Guide System/Device Test Security Manual Test Administrator Training Video DTC To-Do Checklist Accessibility Guide Test Security Manual Tutorials for embedded accessibility features The DRC INSIGHT DAC/SAC Checklists User's Guide to Interpreting Results http://dpi.wi.gov/assessment/forward/resources

37

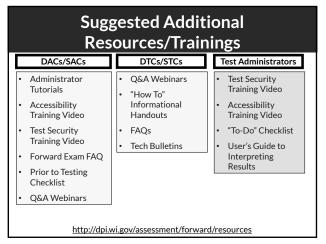

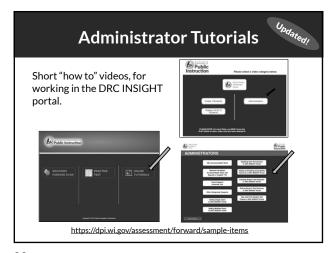

### **Portal User Administrator Tutorials**

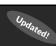

- Adding Single Users in the DRC INSIGHT Portal
- Adding Multiple Users in the DRC INSIGHT Portal
- Updating User Permissions in the DRC INSIGHT Portal
- Adding and Editing Accessibility Options in the DRC INSIGHT Portal
- Creating Student Test Sessions in the DRC INSIGHT Portal
- Editing Student Test Sessions in the DRC INSIGHT Portal
- View and Print Student Test Tickets in the DRC INSIGHT Portal

https://dpi.wi.gov/assessment/forward/sample-items

40

### Accommodation and Supports Undated **Administrator Tutorials**

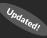

- VSL Accommodated Tests
- Text-to-Speech Universal Tool
- Stacked Translation Accommodated Tests with Spanish or English TTS
- · Other Designated Supports

https://dpi.wi.gov/assessment/forward/sample-items

41

### **Test Materials**

Ensure staff have all testing materials prior to testing:

- · Test tickets
- "Do not disturb" and "No unauthorized electronics" signs
- Specialized equipment for accommodations and supports
- Printed accommodations if approved by DPI
- · Braille materials

• Headphones and keyboards - REQUIRED

- Scratch paper
- Test Administration Manual
- · Accessibility Guide
- Contact information for DAC/SAC and Technology staff

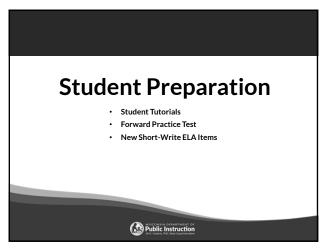

### Student Preparation Students may perform better and with less anxiety if they are familiar with the format of the test. Test preparation is only useful to the extent that it is also teaching content area knowledge and skills. It is very important to ensure that teachers are teaching to the standards and not to the test, as teaching to the test narrows the focus of instruction to only that content covered by the test.

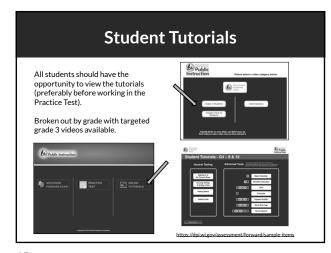

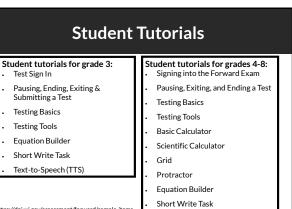

Text-to-Speech (TTS)

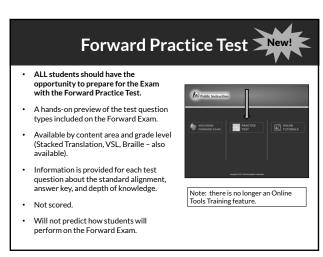

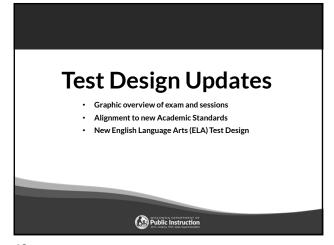

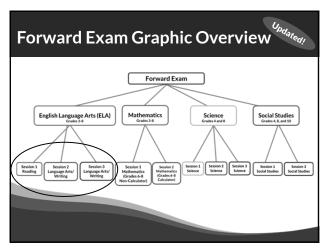

### Alignment to New Standards The spring 2024 Forward Exam for ELA and Mathematics at grades 3-8 will be aligned to the new Wisconsin Standards for ELA (adopted in 2020) and Mathematics (adopted in 2021). MISCONSIN STANDANDS FOR MATHEMATICS INCOMPANS STANDANDS FOR ENGLISH Language Arts

The Wisconsin Academic Standards are available at <a href="https://dpi.wi.gov/standards">https://dpi.wi.gov/standards</a>.

50

### **ELA Test Design**

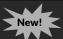

Changes to the ELA test design include:

- Three ELA test sessions instead of four. The test sessions will be:
  - Session 1 Reading Comprehension
  - Session 2 Language Arts/Writing
  - Session 3 Language Arts/Writing
- $\bullet \quad \hbox{Removal of the ELA listening session}.$
- Removal of the Text Dependent Analysis (TDA)
- Inclusion of new short write tasks. In ELA test sessions 2 and 3, students will be asked to provide a one-paragraph writing sample in response to a prompt, in addition to answering language arts and writing questions.

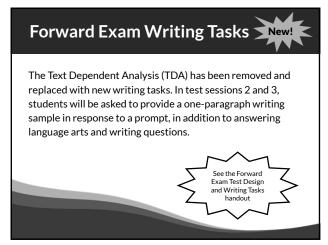

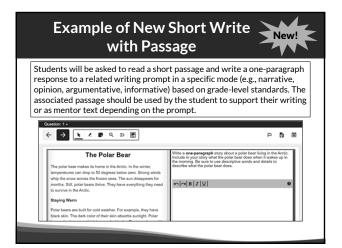

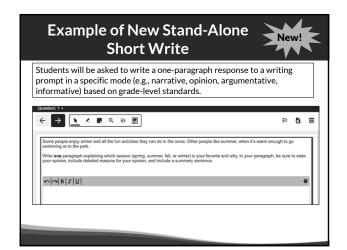

### Establishing a Test Schedule Forward Exam test window ELA First in 2024! Test times Creating a test schedule Administering make-ups Back-up plans

55

# Forward Exam Test Window March 18 – April 26, 2024 Content Areas Grades ELA and Mathematics 3-8 Science 4 and 8 Social Studies 4, 8, and 10

56

### In order to accommodate Rangefinding and Standard Setting this year we are asking districts to prioritize the ELA exam. To create scoring guides for the ELA Short Writes we need as many student writing samples as possible. Districts can help by scheduling and completing the ELA Exam in the first three weeks of the testing window.

### **Suggested Testing Times**

The Forward Exam is an untimed test. The following are suggested testing times provided by DRC to be used as guidance to assist with scheduling the Forward Exam. It is important to remember that students may take more time or less time to complete the test based on effort and ability levels.

Forward Exam Estimated Testing Times in Minutes:

| Grade Level | ELA | Mathematics | Science | Social Studies |  |  |
|-------------|-----|-------------|---------|----------------|--|--|
| 3           | 125 | 90          | NA      | NA             |  |  |
| 4           | 125 | 90          | 105     | 70             |  |  |
| 5           | 125 | 90          | NA NA   |                |  |  |
| 6           | 125 | 105         | NA      | NA             |  |  |
| 7           | 125 | 105         | NA      | NA             |  |  |
| 8           | 125 | 115         | 105     | 70             |  |  |
| 10          | NA  | NA          | NA      | 70             |  |  |

Sample test schedules and test blueprints are available at: <u>http://dpi.wi.gov/assessment/forward/resources</u>.

58

### **Creating a Test Schedule**

### Timing

- Do not wait until the last week or two of the window to schedule testing (this time should be used for make-ups, new students, technology issues, etc.)
- There are zero extensions of the testing window

### Back-up Plan

- Districts should have a back-up plan for students and educators if a situation occurs.
- Removing students from a testing situation that is not functioning and returning them to their regular schedule is recommended to keep frustration levels low.
- Build days into your testing schedule for these situations

### Make-ups

- Every attempt should be made to administer make-up tests to students who miss one or more of the scheduled test sessions.
- This includes testing any student who moves into the district during the six-week test window.

59

### **Extended Testing Hours**

- Forward Exam testing is accessible from 7:00 am 5:00 pm, Monday through Friday.
- Districts may opt to test students, in-person, on Tuesday, Wednesday, and Thursday evenings until 8:00 pm, and on Saturdays from 8:00 am to 4:00 pm during the testing window.
- Districts should be aware that no help desk or technical support will be available from DRC or DPI for testing during extended hours.
- DACs must complete and submit the Forward Exam Extended Testing Hours Request Form for their district.
- The request form must be submitted a minimum of one week prior to the planned extended hour testing day.

https://dpi.wi.gov/assessment/forms#eth

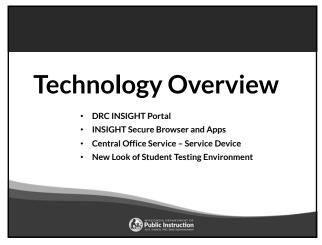

### **DRC INSIGHT Portal**

The DRC INSIGHT Portal is the Forward Exam Portal.

- Technical users download the DRC INSIGHT Secure Application, COS-SD, and other software/information from the DRC INSIGHT Portal to set up their testing environment.
- Administrative users use the DRC INSIGHT Portal to manage users, student information, test sessions, help manage/monitor testing, and view reports of the results.

62

## Secure Web Browser Application used for students taking the Forward Exam Must be installed on each testing device Includes a System Readiness Check prompt during installation. The System Readiness Check can also be performed manually from the INSIGHT Secure Application by clicking the faint checkmark in bottom left corner.

### **Central Office Services - Service** Device (COS - SD) COS-SD is made up of: • Central Office Service Configurations • Central Office Service Device (COS) - Content Management Hosting Services

- Delivers test content to student testing devices
- Usually installed on a central server or dedicated machine

https://dpi.wi.gov/assessment/forward/technology

64

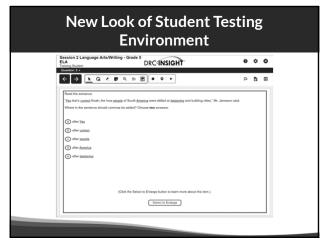

65

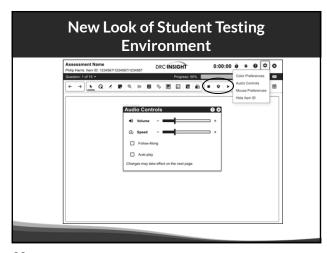

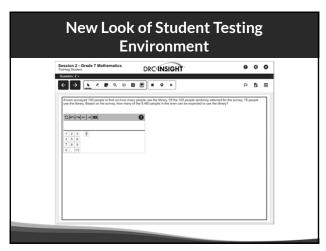

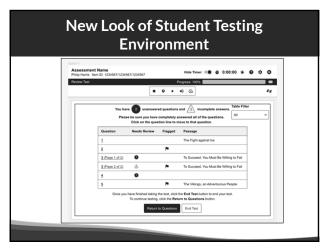

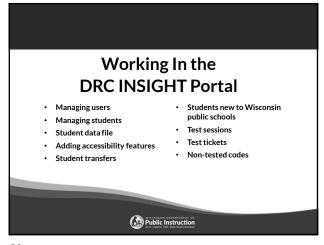

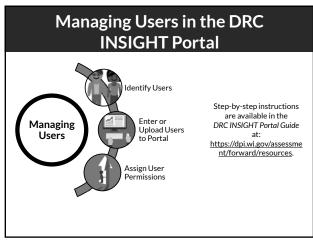

### User Roles and Permissions in the DRC INSIGHT Portal

- Role and Permission matrix is available in the DRC INSIGHT Portal Guide
- Each role is assigned a specific set of permissions and a different level of access to student level data for security purposes.
- Do not add to the preset set of permissions.
- Only one DAC is permitted per district.
- Only 1-2 assistant to the DAC permitted if needed per district.
- Only DACs, Assistant to DACs, and SACs have permissions to add accessibility features.

Step-by-step instructions are available in the DRC INSIGHT Portal Guide at: https://dpi.wi.gov/assessment/forward/resources.

71

### User Roles and Permissions Matrix | Menultem | Permission Name | | Menultem | Permission Name | Menultem | Permission Name | | Menultem | Permission Name | Menultem | Permission Name | Menultem | Menultem | Permission Name | Menultem | Menultem | Permission Name | Menultem | Menultem | Permission Name | Menultem | Menultem | Menultem | Menultem | Menultem | Menultem | Menultem | Menultem | Menultem | Menultem | Menultem | Menultem | Menultem | Menultem | Menultem | Menultem | Menultem | Menultem | Menultem | Menultem | Menultem | Menultem | Menultem | Menultem | Menultem | Menultem | Menultem | Menultem | Menultem | Menultem | Menultem | Menultem | Menultem | Menultem | Menultem | Menultem | Menultem | Menultem | Menultem | Menultem | Menultem | Menultem | Menultem | Menultem | Menultem | Menultem | Menultem | Menultem | Menultem | Menultem | Menultem | Menultem | Menultem | Menultem | Menultem | Menultem | Menultem | Menultem | Menultem | Menultem | Menultem | Menultem | Menultem | Menultem | Menultem | Menultem | Menultem | Menultem | Menultem | Menultem | Menultem | Menultem | Menultem | Menultem | Menultem | Menultem | Menultem | Menultem | Menultem | Menultem | Menultem | Menultem | Menultem | Menultem | Menultem | Menultem | Menultem | Menultem | Menultem | Menultem | Menultem | Menultem | Menultem | Menultem | Menultem | Menultem | Menultem | Menultem | Menultem | Menultem | Menultem | Menultem | Menultem | Menultem | Menultem | Menultem | Menultem | Menultem | Menultem | Menultem | Menultem | Menultem | Menultem | Menultem | Menultem | Menultem | Menultem | Menultem | Menultem | Menultem | Menultem | Menultem | Menultem | Menultem | Menultem | Menultem | Menultem | Menultem | Menultem | Menultem | Menultem | Menultem | Menultem | Menultem | Menultem | Menultem | Menultem | Menultem | Menultem | Menultem | Menultem | Menultem | Menultem | Menultem | Menultem | Menultem | Menultem | Menultem | Menultem | Menultem | Menultem | Menultem | Menultem | Menultem | Menultem | Menultem | Menultem | Menultem | Me

| Menu Item             | Permission Name                                                                                 | DAC | DTC | Assistan<br>To DAC | District<br>Report Us | SAC | STC | TA | School<br>Report Us |
|-----------------------|-------------------------------------------------------------------------------------------------|-----|-----|--------------------|-----------------------|-----|-----|----|---------------------|
| Report<br>Delivery    | View District Status Reports and District Files                                                 | ×   |     | ×                  | ×                     |     |     |    |                     |
|                       | Download district /school reports, View School Files                                            | ×   |     | ×                  | ×                     | ×   |     |    | ×                   |
| Student<br>Management | Add/Edit/Upload Students, edit demographics and add accessibility options                       | ×   |     | ×                  |                       | ×   |     |    |                     |
|                       | Download Students                                                                               | х   |     | х                  | х                     | х   |     |    | х                   |
|                       | Search/View Students                                                                            | ×   |     | ×                  | ×                     | ×   |     | x  | ×                   |
|                       | View Student Status Dashboard                                                                   | ×   |     | ×                  |                       | х   |     | ×  |                     |
|                       | Student Transfers                                                                               | ×   |     | ×                  |                       |     |     |    |                     |
| Test<br>Management    | Test Session - Add/Edit/Delete                                                                  | ×   |     | ×                  |                       | х   |     |    |                     |
|                       | Search/View Test Sessions and view testing status summary information, View Questions Attempted | ×   |     | ×                  | ×                     | ×   |     | ×  | ×                   |
|                       | Invalidate/Unlock Tests                                                                         | х   |     |                    |                       |     |     |    |                     |
|                       | View/Print Test Tickets                                                                         | ×   |     | x                  |                       | ×   |     | х  |                     |
| User<br>Management    | Add/Edit/invalidate Users                                                                       | ×   |     |                    |                       | ×   |     |    |                     |

### Managing User Access in the DRC INSIGHT Portal

- DACs add district-level users and SACs to the DRC INSIGHT Portal.
- SACs add school-level users to the DRC INSIGHT Portal.
- If there is not a SAC, the DAC (or Assistant to DAC) is responsible for adding all users.
- DACs are given access to the DRC INSIGHT Portal in November.
- It is essential you assign the correct staff person and their role to the correct permissions (see matrix in the DRC INSIGHT Portal guide).

Step-by-step instructions are available in the DRC INSIGHT Portal Guide at: https://dpi.wi.gov/assessment/forward/resources.

73

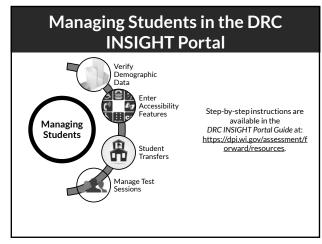

74

## Adding Accessibility Features Optional Add Accessibility Features Window Two-week window (February 12-23) Allows districts to enter accessibility features for multiple students at once using the multiple student upload (MSU) process Individual Student-by-Student Basis Begins March 4 Features may be entered right up until tickets are printed Mass-assign Functionality in the DRC INSIGHT Portal Begins March 4 Assign a common accessibility feature (Color Contrast) at one time for multiple students

### **Request a Student Transfer District-to-District** There are three ways District-to-District to request a student be transferred into your district: Use the DRC INSIGHT Portal transfer request form. · Use the transfer Call Help Desk Call Help Desk spreadsheet. • Call the Help Desk. See the DRC INSIGHT Portal Guide for step-by-step instructions and the Testing Scenarios Table in the appendix for more information of student transfers.

76

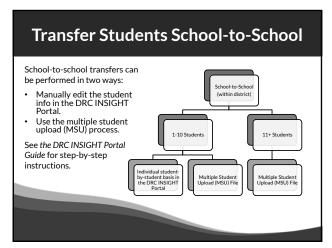

77

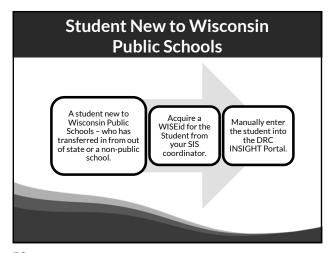

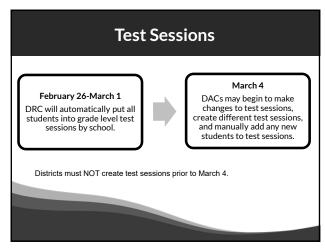

### **Test Tickets**

Each student has one username/password per content area. The same ticket is good for all test sessions within the content area. Refer to Roles and Permissions Matrix for who may print tickets.

All student accessibility features MUST be entered into the DRC INSIGHT Portal (by the DAC/SAC) **prior to printing test tickets**.

Confirm that the accessibility features added are appropriately assigned.

Accessibility feature must be listed next to "accommodation" for the student prior to logging in to the

See the DRC INSIGHT Portal Guide for step-by-step instructions on printing test tickets.

80

### Participation Is a requirement for students in tested grades • All students in grades 3-8 and 10 need to participate in appropriate content area exams (Forward or DLM). • Students that are not able to be tested must have a NTC entered in the DRC INSIGHT Portal. NTCS Information in the DRC INSIGHT Portal Guide and TAM • List of NTCs, their description, and information about appropriate use of each. • Students must be in a session to apply or view NTC. • Step-by-step instructions for applying NTCs. DLM Do not delete these students from the DRC INSIGHT Portal • Students taking the DLM test must have a NTC code of "ALT" entered in the DRC INSIGHT Portal. • If a student taking DLM is opted out by a parent, the NTC code of "PAR" is entered into the DRC INSIGHT Portal instead of "ALT".

# Test Administration . Who may proctor the exam . Prior to testing . Test administration . Reopening a test . Purging a test . Test invalidation

82

### Who May Proctor the Exam? Test Administrators/Proctors (TAs) are trained staff who are employed by the school or district. This includes: • Teachers • Administrators • Paraprofessionals • Student teachers (whose regular responsibilities include supervising students) Parent volunteers are not allowed to proctor the exam. School personnel who are parents or guardians must not be allowed to proctor their own children.

83

### **Prior to Testing Prepare Prepare Prepare Testing Rooms** Procedures Materials Devices are ready, updated, charged Appropriately set • How to monitor students Displayed • Headphones for ALL students Allowable after testing activities removed or covered Scratch paper for ALL students • Room signs • Test tickets printed and distributed

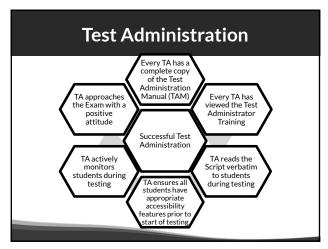

### During testing, if there is a network / Wi-Fi connectivity issue and DRC INSIGHT cannot send a response: 1. This warning will pop-up on the student's screen, and INSIGHT will continue to try to reconnect for up to five minutes. 2. You have two options: 1) let it try to reconnect, or 2) exit the test and have the student log in and resume testing later (or on a different testing device) where they left off. 1. \*\*Connectivity is a Proposed\*\* \*\*Pleased raise your hand and wast for help.\*\* \*\*Pleased raise your hand and wast for help.\*\* \*\*Pleased rais

# Particular Retry (continued) If you choose to wait and there is no reconnection within that five minutes you will receive an error message as shown below. At this point you will need to click OK and the student will be able to log in at another time (or at a different station if it is not a school wide issue) to continue testing where they left off. | Message in Text Advanced Connection Error | Message in Text Advanced Connection Error | Message in Text Advanced Connection Error | Message in Text Advanced Connection Error | Message in Text Advanced Connection Error | Message in Text Advanced Connection Energy | Message in Text Advanced Connection are society. They can contact DRO Distinue disposal of they received additional help to resolve the mestage.

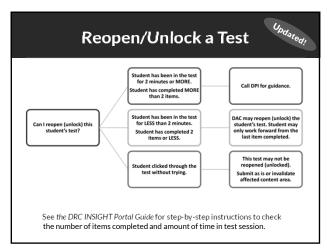

### **Purging a Test** The DAC must contact DPI about a purge. • Only DPI can give approval to DRC to purge a student test. Purging the test deletes all previous responses (in all sessions of that content area) and assigns a new password. If a student started a test without the proper accessibility feature, possible options may include: • Invalidate - due to misadministration A test may only be purged by Score as is DPI if a student has • Purge completed two or fewer items in only one session of a content area and the duration of the test is two minutes or less.

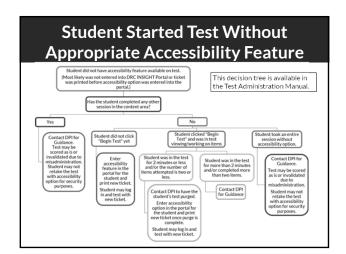

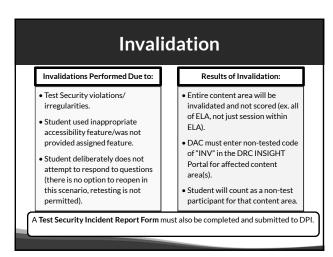

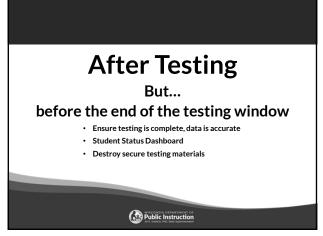

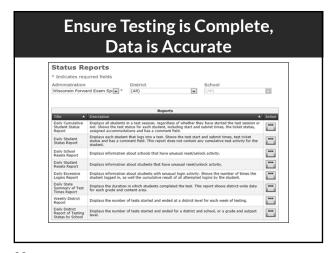

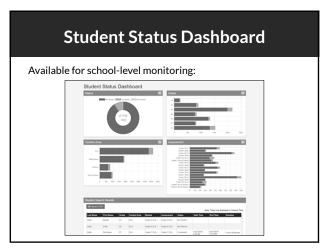

### **Destroy / Return Test Materials**

 $The \ Test \ Administration \ Manual \ provides \ information \ on \ returning \ or \ destroying \ secure \ test \ materials.$ 

- Braille (after transcribed) return to DRC.
- Print-On-Demand securely destroy and submit a completed confirmation of destruction form to OEA.
- Test tickets, scratch paper securely destroy.

95

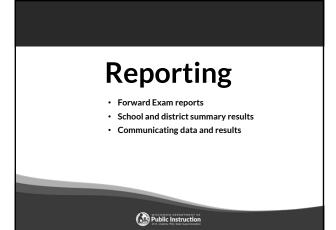

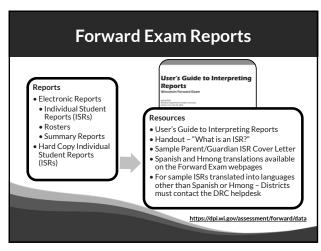

### Distribution of ISRs to Families New!

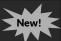

- ISRs should be sent to families immediately upon receipt in district. This may be done by:
  - Mailing a hard copy of the report.
  - Posting a copy of the report on the district's parent portal. Note: simply sharing assessment scores is not sufficient as the ISR contains additional information useful to parents.
  - Meeting with parents/guardians.
- Districts must provide ISRs in a language the parent/guardian can understand and in a format that is accessible to them.
- Districts should make use of the reporting resources for parents/guardians.

Reporting resources available on the Forward Exam Data and Results webpage <a href="https://dpi.wi.gov/assessment/forward/data">https://dpi.wi.gov/assessment/forward/data</a>.

98

### Reporting for 2023-24

- Electronic ISR file delivery format
  - DRC will provide each district with an electronic file containing a separate ISR document for each student. This will allow easier upload to school portals.
- Due to the need to hold a Standard Setting to set new cut scores for ELA and Mathematics, the Individual Student Reports and District/School Summary Data will be provided a bit later in the Summer of 2024.

### **New ISR Format** • Goal of new format: – More parent friendly - Additional Information · New asset-based performance level category

100

labels.

### **New ISR Format Continued**

- ELA score with additional Reading and Writing/Language Arts Subcategory Scores.
- Bulleted items explaining what a student can do at that performance level by content area.

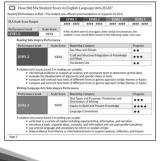

101

### **Communicating Data and Results**

DACs/SACs are responsible for ensuring all staff know how to read and understand the data and results for the Forward Exam at the level they have access.

### Make sure staff know:

- About the User's Guide to Interpreting Reports and where to access it.
- The information on the ISR ties directly back to the Wisconsin Academic Standards documents so they are more informed when speaking to parents.

# Educator Involvement Opportunities Rangefinding Meeting Standard Setting Meeting New Item Review Meeting

103

# Upcoming Educator Involvement Opportunities Rangefinding In April of 2024, Wisconsin educators will review and approve scoring guides, select anchor, training, and qualifying papers used by evaluators to score the Forward Exam short write tasks. https://dpiwi.gov/assessment/forward/educator-involvement

104

## Upcoming Educator Involvement Opportunities Standard Setting In June of 2024, Wisconsin educators will recommend cut scores for the Forward Exam in English Language Arts (ELA) and Mathematics. The cut scores separate students into one of the four achievement levels, which provide clear indicators of a student's level in relation to the Wisconsin Academic Standards and indicate if they are on track for future learning.

# Upcoming Educator Involvement Opportunities Item Review In the Summer 2024, Wisconsin educators review all new test questions created for the exam for content, grade level appropriateness, alignment to correct standard, cultural inclusivity, and bias/sensitivity issues prior to placement on the exam.

106

### DRC Contact Information

### Wisconsin Forward Help Desk

800-459-6530

WIHelpDesk@datarecognitioncorp.com

107

### **DPI Contact Information**

### Alison O'Hara

Forward Exam Program Manager alison.ohara@dpi.wi.gov 608-266-5182

### Jennifer Teasdale

Forward Exam Education Program Specialist jennifer.teasdale@dpi.wi.gov 608-266-5193

### Phil Cranley

Data, Student Demographics, and Privacy Issues philip.cranlev@dpi.wi.gov 608-266-9798

### Duane Dorn

Test Security and Choice students duane.dorn@dpi.wi.gov 608-267-1069

If you are not receiving the assistance you need from the DRC Help Desk - please contact DPI - (Alison or Jennifer) so we may help get your situation resolved.

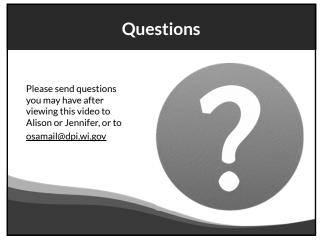